#### **Regulátor vytápění SDC Regulátor dálkového vytápění DHC**  STRUČNÝ NÁVOD K POUŽITÍ

#### **Regulátor**

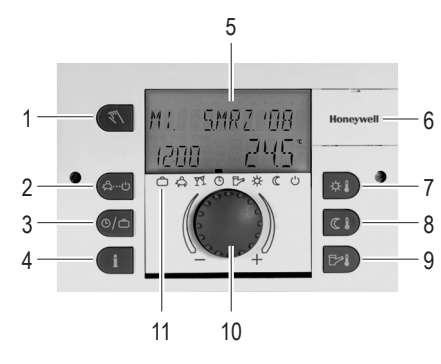

- 1 Tlačítko "Ruční provoz" / "Měření emisí" (nikoli u regulátorů dálkového topení)
- 2 Tlačítko "Druhy provozu" (základní zobrazení)
- 3 Tlačítko "Programy spínacích časů" / "Prázdninové programy"
- 4 Tlačítko "Informace o zařízení"
- 5 Displej
- 6 Západka krytu servisní zásuvky
- 7 Tlačítko "Denní teplota místnosti"
- 8 Tlačítko "Noční teplota místnosti"
- 9 Tlačítko "Denní teplota teplé vody"
- 10 Ovládací kolečko (stisknutí / otáčení)
- 11 Symboly druhu provozu (topné programy)

#### **Ovládací kolečko (stisknutí / otáčení) – všeobecné funkce**

Pomocí ovládacího kolečka můžete měnit zvolené požadované hodnoty a parametry a následujícím stisknutím je uložit. Otáčením ovládacího kolečka je možno volit různé programy.

Poruchové hlášení (např.  $TLW$ teplá voda) se zobrazuje снузя 50-Ч střídavě se základním zobrazením: Informujte **こら** ママ の ファ ※ て b odborníka v oboru vytápění!

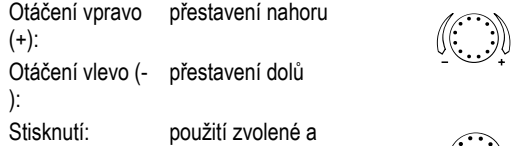

zobrazené hodnoty

Dlouhé stisknutí: přechod k programovací úrovni (výběr úrovně), návrat k předchozímu výběru

Po stisknutí tlačítka  $\left(\sqrt[3]{\hspace{2mm}}\right)$  je zdroj tepla regulován na zadanou maximální teplotu. Doba měření emisí je omezena na 20 minut a v případě potřeby je třeba ji znovu aktivovat.

*Zrušení: Stiskněte tlačítko s* nebo nechejte uplynout *zbývající dobu.* 

## **Blikající zobrazení na displeji**

V tomto návodu je blikající zobrazení na displeji znázorněno takto:

 $\bigoplus_{\cdots}$ 

*Návrat k automatickému provozu: Stiskněte tlačítko*   $\boxed{\mathbb{Z}^n}$ 

# **Základní zobrazení**

*Použití změny:*  $\mathcal{F}(\mathcal{D})$  nebo  $\mathcal{D}(\mathcal{D})$  nebo automaticky po *nastavené informační době.* 

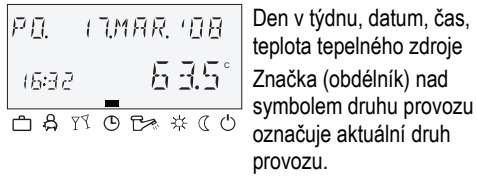

# **Speciální značky**

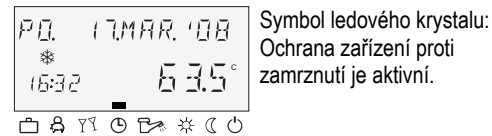

# $\overline{PQ}$   $\overline{Q}$   $\overline{Q}$   $\overline$

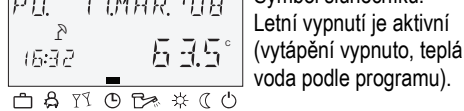

#### **Měření emisí**

(jen u regulátoru vytápění a pro kominíky)

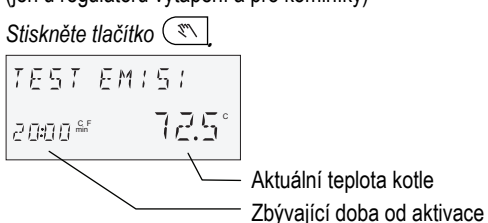

*Dokončení (návrat k základnímu zobrazení): Stiskněte tlačítko*  $\left(\begin{matrix} 8 & 0 \\ 0 & 1 \end{matrix}\right)$ 

#### **Topné programy (一 吕 Y ① 已 关 ※ (( ①)** Po stisknutí tlačítka  $\leftarrow$  je možno pomocí ovládacího kolečka volit následující topné programy:

# **Ruční provoz**

**ABSENCE** DO  $\beta$ Krátkodobé přerušení topného provozu při nepřítomnosti.

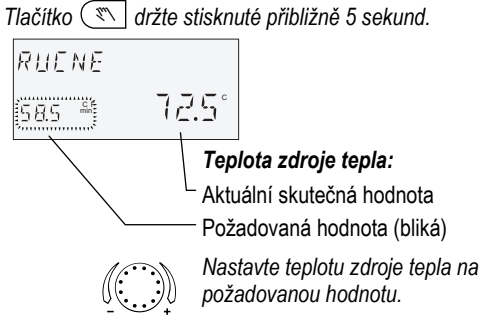

## **Nastavení denní teploty místnosti**

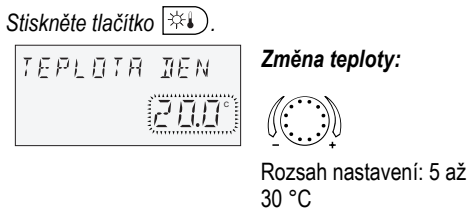

Po stisknutí tlačítka  $\left(\begin{array}{c} A \ \circ \end{array}\right)$  se zobrazí poslední zvolený program jako blikající. Všechny další programy mohou být zvoleny pomocí ovládacího kolečka, přičemž značka (obdélník) nad symboly druhu provozu ukazuje na příslušný symbol.

**Příklad:** Automatický program *Stiskněte tlačítko a zvolte AUTO. Použití změny:*  ์คน⊺0ไ öî *nebo*  Á À ÂÃ OBXXOD

#### **Nastavení noční teploty místnosti**

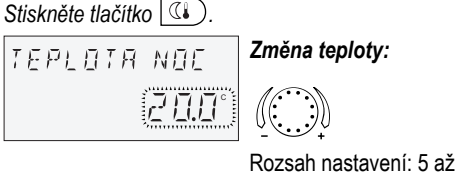

30 °C

*Použití změny:* öî *nebo nebo automaticky po* 

*nastavené informační době.*

Pomocí tlačítka <a>
je možno volit prázdninové programy.

UPOZORNĚNÍ: V ovládacím režimu 2 před nastavením denní resp. noční teploty místnosti zvolte nejprve příslušný topný okruh a potvrďte stisknutím ovládacího tlačítka.

#### **Nastavení denní teploty teplé vody**

*Stiskněte tlačítko .* 

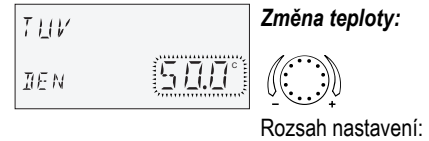

5 °C až do maximální teploty teplé vody

Po stisknutí tlačítka  $\left(\mathbf{i} \right)$  je možno pomocí ovládacího kolečka dotazovat se postupně na všechny teploty zařízení a rovněž na provozní stavy všech komponent zařízení.

*Použití změny:* öî *nebo nebo automaticky po nastavené informační době.* 

#### **Vytápěce charakteristiky (Ekvitermní křivky)**

Pomocí vytápěcích charakteristik se výkon vytápění přizpůsobuje vlastnostem budovy v závislosti na příslušné venkovní teplotě.

#### **Úprava strmosti vytápěcích charakteristik**

*Vstup do menu:*  $\circled{r}$  ca 3 sekundy

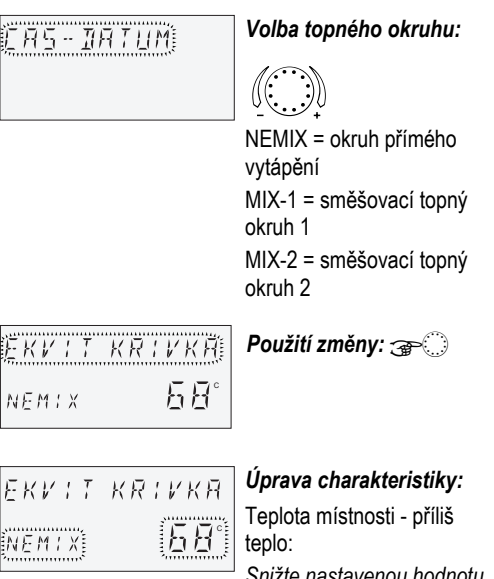

*Snižte nastavenou hodnotu.*  Teplota místnosti – příliš chladno: *Zvyšte nastavenou hodnotu.* 

*Použití změny:* öî *nebo automaticky po nastavené informační době. Podle potřeby vyvolejte další topné okruhy a upravte strmosti vytápěcích charakteristik.*

## A POZOR

**Úpravy provádějte jen po dostatečně dlouhé době ustálení teploty a po malých krocích.** 

### **1. Krátkodobé programy:**

è

NAVSTEVA DO Topný provoz s prodloužením přes čas pravidelného snížení teploty.

**2. Automatické programy:**  AUTO  $\bigcirc$ Automatický provoz vytápění a provoz se sníženou teplotou podle programu spínacích časů. LETO ê Výhradně provoz teplé vody podle programu spínacích časů, vytápění je vypnuto se zajištěním proti zamrznutí. **3. Trvalé programy:**  KOMFORT MOD ¾ Trvalý topný provoz vytápění bez časového omezení. EKONOMIK Trvalý ekonomický provoz vytápění bez

MOD  $\mathbb C$ časového omezení. STANDBY  $\circ$ Vypnutí vytápění a teplé vody se zajištěním proti zamrznutí.

#### **Volba programu**

Zvolený program se aktivuje následujícím stisknutím ovládacího kolečka.

Při výběru časového programu mohou být zadány příslušné časy jako např. datum návratu (PRAZDNINY), dobu návratu (ABSENCE DO) nebo prodloužený provoz vytápění (NAVSTEVA DO).

# **Příklad:** Program Návštěva

# *Stiskněte tlačítko*  $\left(\frac{8}{3}\right)$  *a zvolte NAVSTEVA DO.*

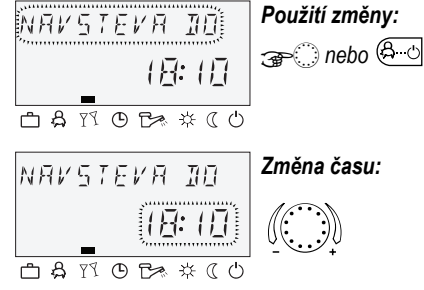

*Použití změny:* öî *nebo* 

#### **4. Prázdninové programy**

PRAZDNINY æ Vypnutí nebo ekonomický provoz vytápění se zajištěním proti zamrznutí během doby prázdnin. Teplá voda je vypnutá se zajištěním proti zamrznutí.

#### **Příklad:** Prázdninové programy

*Stiskněte tlačítko , zvolte PRAZDNINY a potvrďte pomocí* î*.* 

*Zvolte prázdninový blok (např. PRAZDNINY 01) a potvrďte pomocí* î*.* 

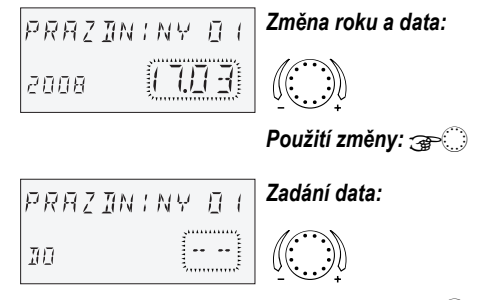

*Použití změny:* öî

#### **Informace o zařízení**

#### *Stisknutí:*

• Teploty zařízení (požadované hodnoty)

#### *Otáčení:*

- Teploty zařízení (skutečné hodnoty)
- Funkce a hodnoty variabilních vstupů
- Data počítadel a spotřeby

Informace o topném okruhu jako jsou

- Druh programu (PRAZDNINY, ABSENCE DO, NAVSTEVA DO, AUTO atd.)
- Aktuální program spínacích časů (P1 nebo P1–P3 podle uvolnění)
- Druh provozu (denní provoz, provoz se sníženou teplotou, provoz vypnutí)
- Topný okruh podle provedení přístroje (NEMIX = okruh přímého vytápění, MIX 1 = směšovací topný okruh 1, MIX 2 = směšovací topný okruh 2, TUV = okruh teplé vody)
- Stav příslušného oběhového čerpadla (VYP-ZAP)
- Stav příslušného pohonu směšovače (OTV-STOP-ZAV)
- Stav zdroje tepla (VYP-ZAP)
- Stav a funkce variabilních výstupů

UPOZORNĚNÍ: Informace o zařízení se zobrazují způsobem odpovídajícím použitému provedení přístroje.

3 s

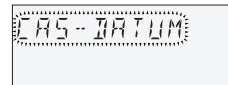

Manufactured for and on behalf of the Environmental and Combustion Controls Division of Honeywell Technologies Sàrl, Ecublens, Route du Bois 37, Switzerland by its Authorized Representative:

#### **Environmental Controls**

Honeywell s.r.o. V Parku 2326/18 148 00, Praha 4 Phone (420) 242 442 111 Fax (420) 242 442 282 http://www.honeywell.cz

Vytisknuto v Německu Všechna práva vyhrazena. CS2H-0223GE51 R0308 Art. 045 130 5568 – 0812 – 30

#### **Programování spínacích časů**

*Vstup do úrovně "Spínací časy": Stiskněte tlačítko .*

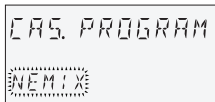

(Podrobné informace viz Návod k obsluze SDC/DHC, CS2H-0220)

Každou seřizovací hodnotu, která bliká na displeji, je možno pomocí ovládacího kolečka opravit a stisknutím použít. Návrat k předchozímu výběru se provádí pomocí tlačítka  $(i)$ . Návrat k základnímu zobrazení se provádí pomocí tlačítka  $\bigoplus$  nebo k němu dojde automaticky po uplynutí nastavené informační doby.

#### **1. Výběr okruhu, načtení standardních programmů, kopírování**

Rozsah nastavení: Okruh přímého vytápění (NEMIX), směšovací okruh 1 (MIX 1), směšovací okruh 2 (MIX 2), okruh teplé vody (TUV), standardní programy, kopírování topných okruhů

#### *Další:* öî

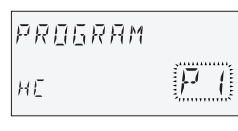

#### **2. Výběr programu spínacích časů** Předpoklad:

V menu " System" je parametr 02 = P1–P3.

Rozsah nastavení: P1, P2, P3

#### *Další:* <sub>o</sub>

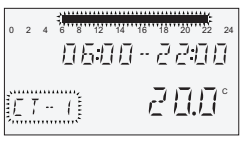

#### **3. Výběr dne v týdnu a cyklu vytápění, kopírování (vytvoření bloku)**

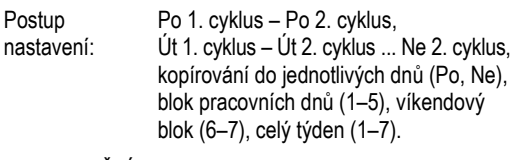

## UPOZORNĚNÍ: Při obsazeném druhém cyklu je k dispozici třetí cyklus.

*Další:* öî

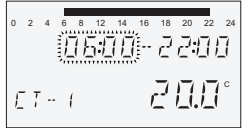

#### **4. Začátek vytápění (čas zapnutí)**

Rozsah nastavení: 0.00 až 24.00 hod.

*Další:* <sub>o</sub>

UPOZORNĚNÍ: Čas zapnutí je znázorněn na

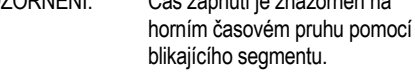

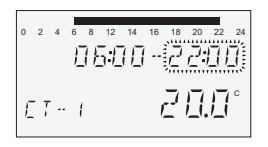

# **5. Konec vytápění (čas vypnutí)**

Rozsah nastavení: 0.00 až 24.00 hod.

UPOZORNĚNÍ: Čas vypnutí je také znázorněn na horním časovém pruhu pomocí blikajícího segmentu.

*Další:* öî

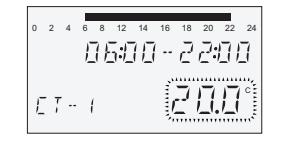

# **Honeywell**

Rozsah nastavení:

- **6. Teplota cyklu pro zvolený topný cyklus pro zvolený den v týdnu** 
	- pro topné okruhy (NEMIX, MIX-1, MIX-2): 5 až 30 °C pro okruh teplé vody (TUV): 10 až 80 °C (nebo maximální teplota teplé vody)

# A POZOR

**Při změně požadované denní teploty místnosti resp. teploty teplé vody pomocí tlačítka**  $\ket{\#}$  **resp.**  $\boxed{\Rightarrow}$ **se všechny teploty příslušného cyklu změní o stejnou hodnotu!** 

*Další:* öî

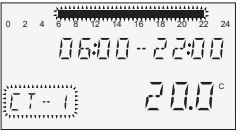

#### **7. Výběr dne v týdnu a cyklu vytápění, kopírování (vytvoření bloku)**

Pokud je třeba, zvolte následující topný cyklus nebo den v týdnu, jak je popsáno v kroku 3, a příslušným způsobem naprogramujte.